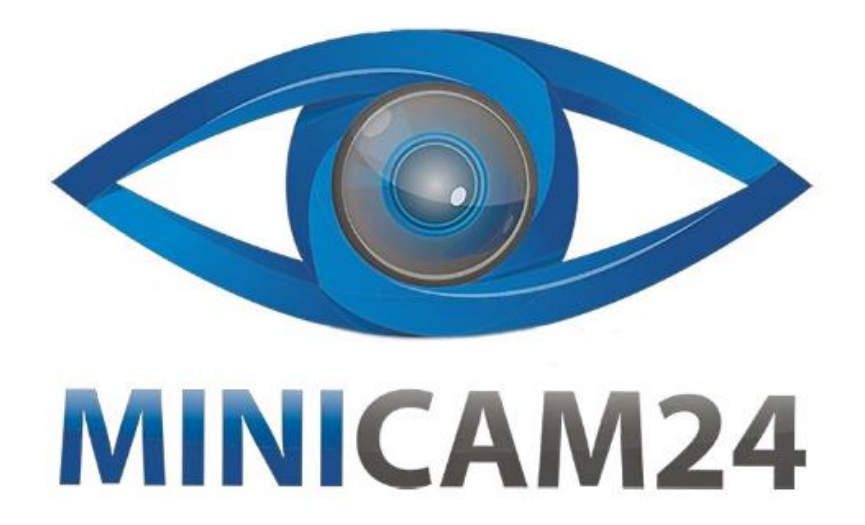

# **РУКОВОДСТВО ПОЛЬЗОВАТЕЛЯ Беспроводная мини камера с Wi-Fi для видеонаблюдения за домом U21 1080p**

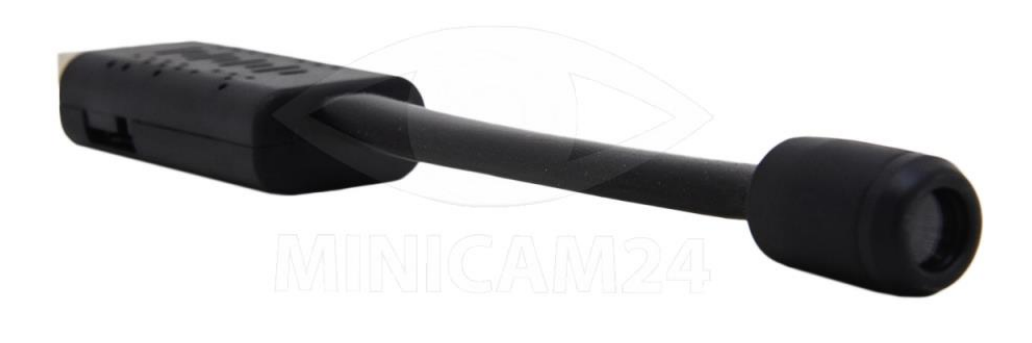

# СОДЕРЖАНИЕ

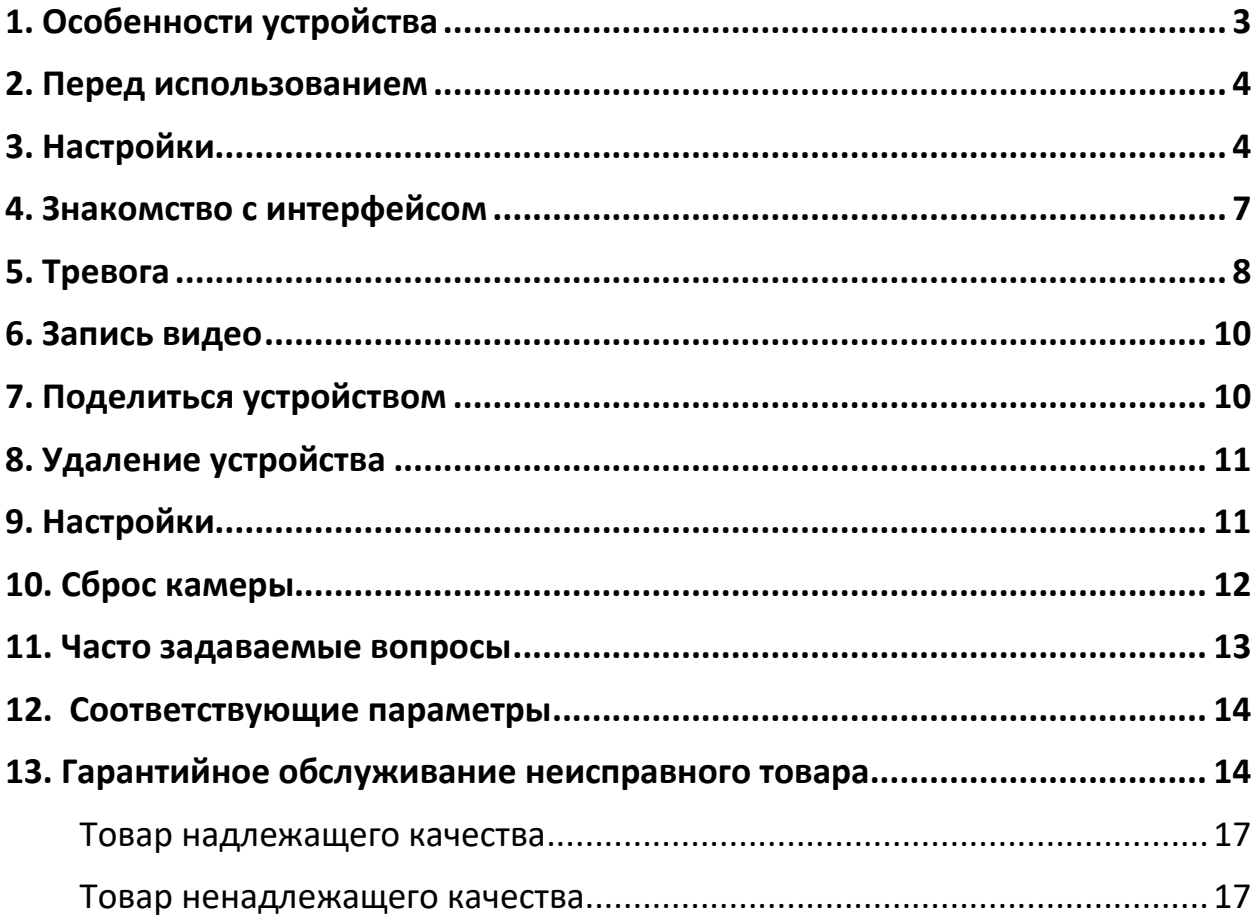

Компания оставляет за собой право обновлять и изменять дизайн продукта. Технические характеристики и содержание руководства могут быть изменены без предварительного уведомления.

# **1. Особенности устройства**

- <span id="page-2-0"></span>1. Наблюдение в режиме реального времени: когда вы находитесь вдали от камеры, вы можете смотреть видео в режиме реального времени.
- 2. Срабатывание тревоги: при обнаружении движущегося объекта в пределах диапазона видимости камеры, камера начнет запись и отправит уведомление в приложении на мобильном телефоне.
- 3. Хранение на карте microSD: когда карта microSD установлена, камера автоматически сохраняет видео на неё. Карта microSD 8Гб может хранить до 2 дней записи, карта microSD 128Гб может хранить до одного месяца записи.
- 4. Циклическая запись: когда память заполнена, самая первая видеозапись будет перезаписана наиболее новой.
- 5. Облачное хранилище. Даже если ваша камера будет украдена или файлы на microSD будут повреждены, доступ к файлам можно получить, если они были сохранены на платном облачном хранилище (услуга облачного хранения предоставляется третьей стороной).
- 6. Обнаружение человека с помощью технологии искусственного интеллекта: тревога будет срабатывать только тогда, когда обнаружена человеческая деятельность, что позволит уменьшить количество ложных срабатываний, вызванных ветром или животными. Услуга обнаружения человека ИИ предоставляется третьей стороной).
- 7. Воспроизведение видео: записи, сохраненные на карте microSD, можно просматривать на компьютере с помощью карт-ридера или смотреть прямо на мобильном телефоне. Записи, сохраненные в облачном хранилище, можно загрузить и просмотреть прямо на мобильном телефоне.

## **2. Перед использованием**

- <span id="page-3-0"></span>1. Отформатируйте карту microSD перед использованием. Обратите внимание, что данное действие приведет к удалению всех данных с карты. Обязательно сделайте резервную копию всех данных перед форматированием. Камера поддерживает только карты microSD класса 10 емкостью не менее 8 Гб и не более 128 Гб.
- 2. Вы можете смотреть видео в реальном времени, не вставляя карту microSD. Однако для того, чтобы сохранить видеозапись на камере, установить карту необходимо. Карту памяти необходимо устанавливать и изымать только на выключенной камере.
- 3. У камеры нет встроенной батареи. Она подключается к внешнему источнику питания. Для обеспечения долгого срока службы, и для нормальной работы камеры требуется напряжение 5 В, 1 А.
- 4. Камера поддерживает соединение Wi-Fi 2,4G и не поддерживает соединение Wi-Fi 5G.
- 5. Ничем не накрывайте и не оборачивайте камеру, так как это повлияет на нормальное охлаждение камеры. Камера должна постоянно передавать сигналы для подключения к Интернету, поэтому повышение температуры является нормальным явлением и не свидетельствует о какой-либо поломке. Перед отправкой с завода было проведено испытание камеры на долгосрочное старение, чтобы гарантировать, что повышение температуры не повлияет на производительность.
- 6. Нет необходимости устанавливать время, оно автоматически синхронизируется с местным временем.
- <span id="page-3-1"></span>7. Пожалуйста, не используйте это устройство в незаконных целях.

#### **3. Настройки**

1. Загрузите приложение для видеонаблюдения «V380 Pro» в магазине приложений или отсканируйте QR-код для загрузки.

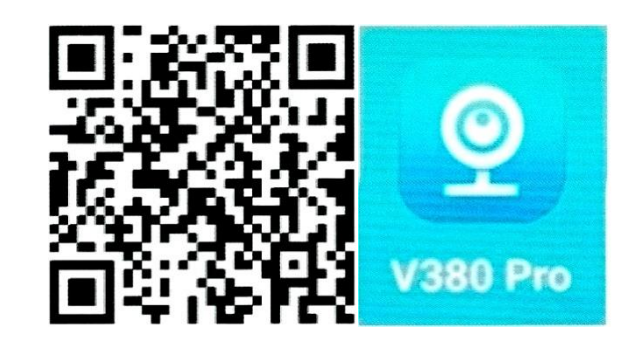

- 2. Режим ближнего действия (соединение P2P)
	- a. Установите отформатированную карту памяти в слот для карты, если хотите иметь возможность сохранить видео.
	- b. Подключите источник питания, подождите около минуты, пока светодиод камеры не станет красным. Если светодиод загорается одновременно красным и синим в течение 3 минут, сначала перезагрузите камеру.
	- c. Войдите в «Настройки» на мобильном телефоне, затем выберите «Настройки Wi-Fi». Найдите сигнал Wi-Fi, начинающийся с MV, и нажмите «Подключиться». Подождите, пока на верхней части телефона не появится логотип Wi-Fi, что означает успешное подключение, затем перейдите к следующему шагу.
	- d. Откройте приложение для видеонаблюдения V380 Pro. Смахните экран вниз, чтобы обновить его. После чего на экран будет добавлена новая подключенная камера. Нажмите на экран, чтобы установить имя пользователя и пароль. Если не установите пароль и имя пользователя, не сможете настроить подключения в коротком и дальнем диапазоне действия. После успешной настройки вы можете смотреть видео со своего телефона.

#### Примечание

- Во время соединения P2P (горит красный индикатор), если вы не можете найти Wi-Fi камеры, перезагрузите камеру и повторите попытку поиска.
- Расстояние по прямой линии между камерой и мобильным телефоном должно быть менее 30 футов (10 метров). Также избегайте любых препятствий, таких как стена, деревянная перегородка или дверь, шкафы и пр.
- Если изображение не появилось. просто прокрутите экран вниз, чтобы обновить еще несколько раз
- Обязательно сохраните отдельно имя пользователя и/или пароль. Если вы забудете имя пользователя и/или пароль, вам потребуется сбросить камеру и настройки и произвести настройки заново.
- 3. Режим удаленной трансляции (соединение через Wi-Fi роутер)
	- (1)Нажмите знак «+» в правом верхнем углу и выберите пункт «Добавить камеру».
	- (2)Нажмите Далее (Next). Убедитесь что камера была включена.
	- (3)Нажмите на надпись «Точка доступа установлена» ("Accesspoint established").
	- (4)Нажмите на название сети Wi-Fi, к которой вы хотите подключиться. Введите пароль Wi-Fi, затем нажмите «Подключиться».
	- (5)Для смартфонов на системе Android: при входе в приложение появится в интерфейс, в нем будет написано «Добавить камеру», нажмите на название камеры, которое будет начинаться с MV. Выберите сеть Wi-Fi. (Примечание. Название и пароль от сети Wi-Fi должны состоять из цифр и букв, без пробелов и специальных символов.) Дальнейшие действия не требуются, подождите пока камера подключится к сети. После успешного подключения камеры, светодиодный индикатор начнёт гореть синим. Камера будет онлайн, что позволит с помощью удаленной трансляции просматривать снимаемое ею видео всегда и везде.

# <span id="page-6-0"></span>**4. Знакомство с интерфейсом**

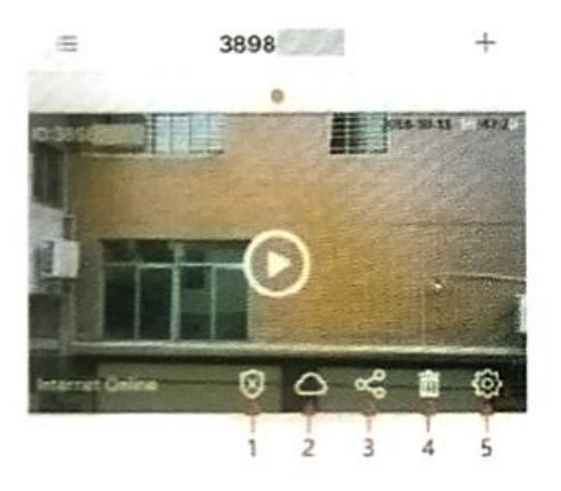

- 1. Постановка на охрану / снятие с охраны
- 2. Облачное хранилище
- 3. Поделиться
- 4. Удалить устройство
- 5. Настройки

#### **Наблюдение в режиме реального времени**

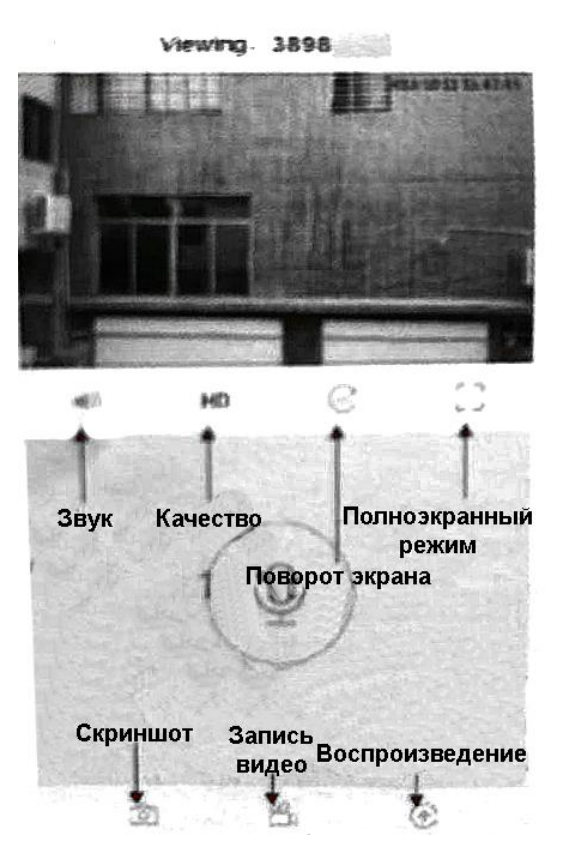

# **5. Тревога**

<span id="page-7-0"></span>Нажмите на значок шестеренки в интерфейсе приложения, чтобы войти в «Настройки». Затем пункт «Тревога» (Alarm). Здесь вы можете настроить срабатывание сигнализации на устройстве. Также вы можете выбрать конкретное расписание и область срабатывания тревоги. Убедитесь, что нужная вам область находится под защитой.

Вы можете включить тревогу, нажав на кнопку 1 на дисплее.

#### **Обнаружение движения**

Нажмите на значок шестеренки в интерфейсе приложения, чтобы войти в «Настройки». Затем пункт «Тревога» (Alarm), убедитесь, что функция включена.

Настройте параметры видеозаписи. Включите запись событий (event recording) и звук тревоги. Функция обнаружения движения была активирована после завершения настройки.

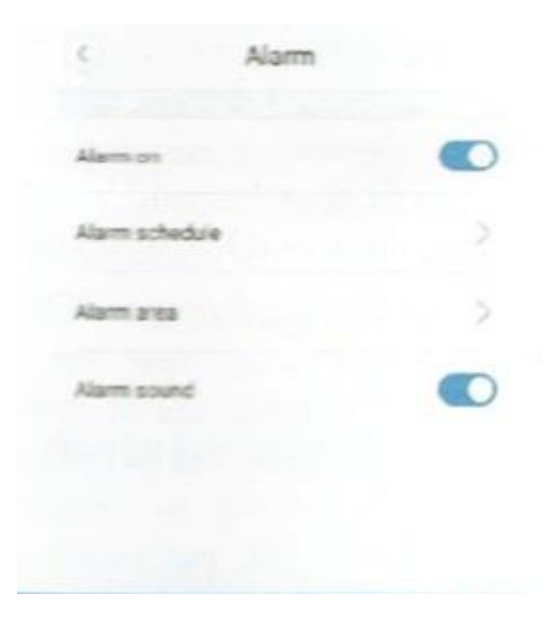

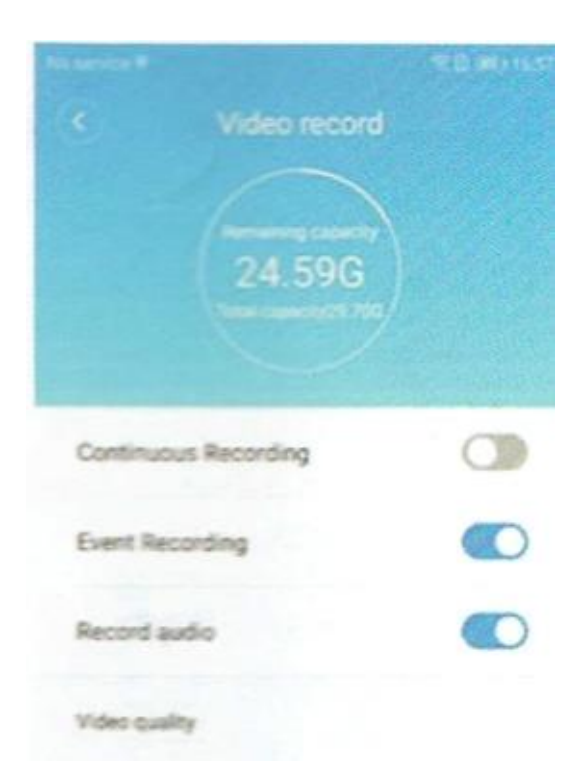

#### **Обнаружение движения с помощью ИИ**

Тревога будет срабатывать только тогда, когда обнаружена человеческая активность, что позволит сделать процесс более точным и уменьшит количество ложных срабатываний.

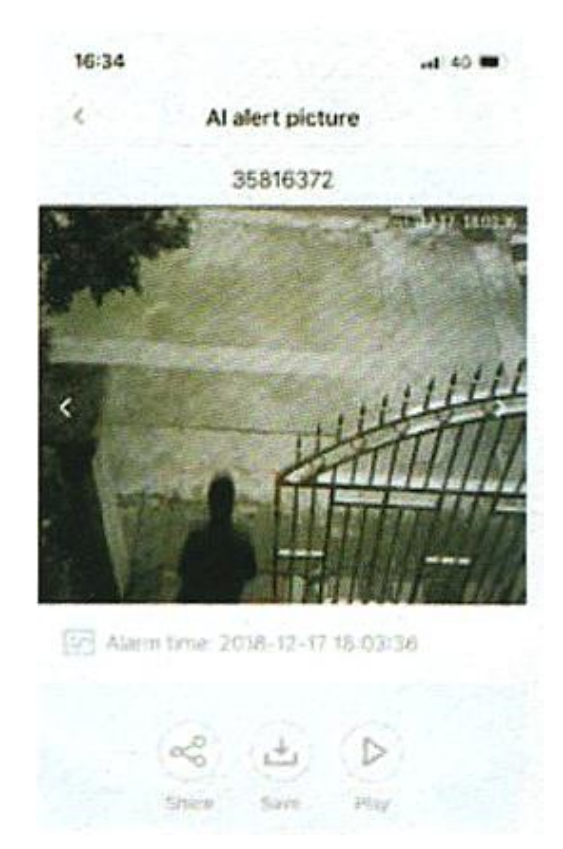

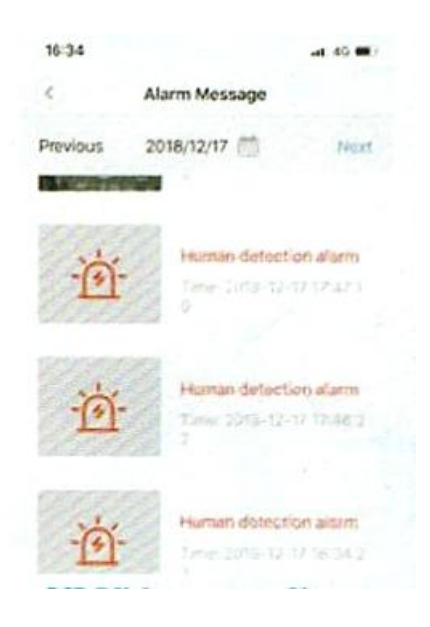

## **6. Запись видео**

<span id="page-9-0"></span>Доступно два режима видеозаписи: постоянная или по событию (обнаружению движения).

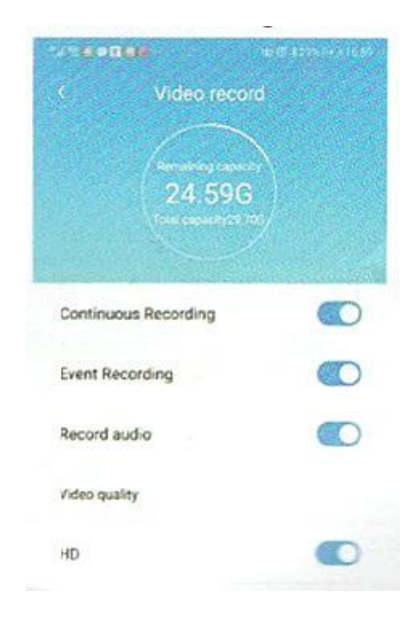

## **7. Поделиться устройством**

<span id="page-9-1"></span>После настройки удаленной трансляции, вы можете поделиться трансляцией изображения с друзьями.

Для этого новым пользователям необходимо проделать следующее:

- 1. Скачайте приложение V380 Pro.
- 2. Нажмите на знак «+» в правом верхнем углу, выберите «Добавить камеру» (Add Camera).
- 3. Нажмите «Добавить чужое устройство» (Device share from friends).

4. Последний шаг: введите название устройства, имя пользователя и пароль.

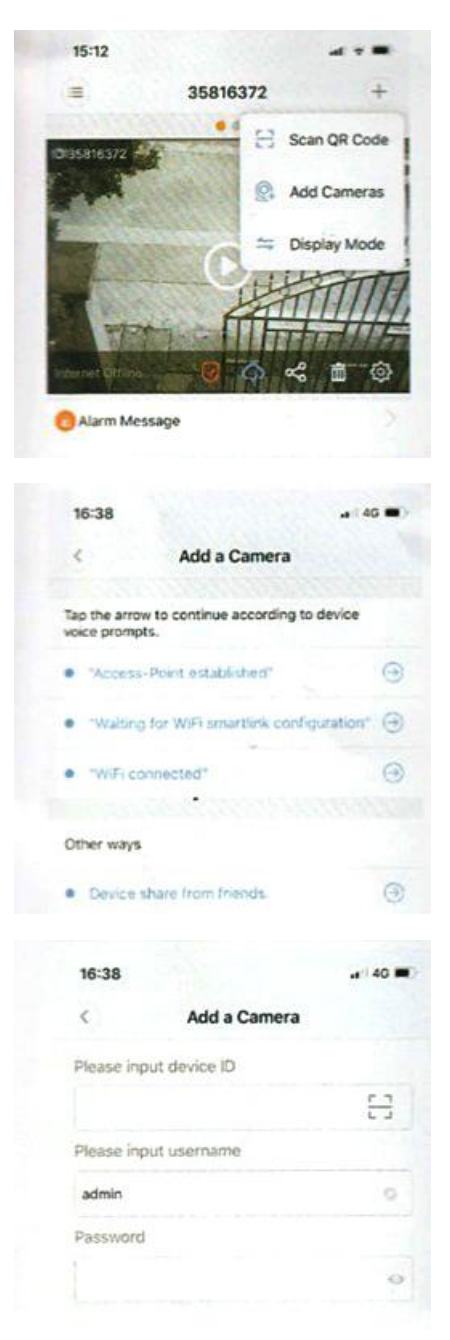

# **8. Удаление устройства**

<span id="page-10-0"></span>Удалите устройство из приложения, видеонаблюдение больше не будет производиться.

## **9. Настройки**

<span id="page-10-1"></span>В данном пункте меню производятся специфические настройки, например, изменение пароля, выбор языка, параметры записи, IP и т.д.

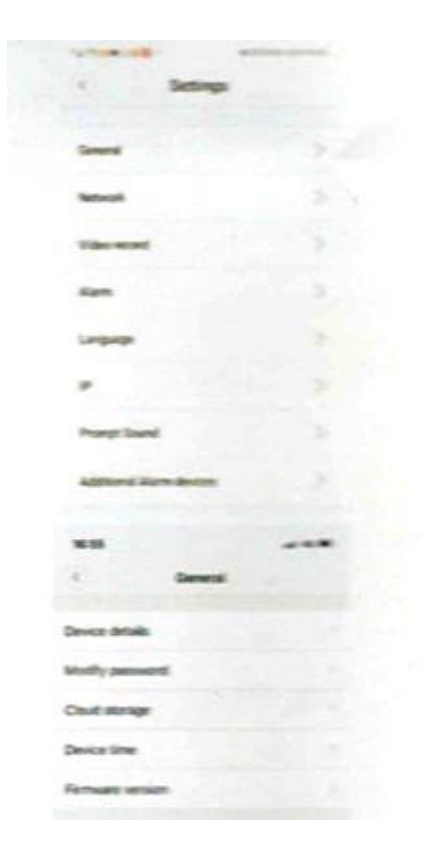

# **10. Сброс камеры**

<span id="page-11-0"></span>Включите камеру. С помощью зубочистки нажмите и удерживайте кнопку сброса до заводских настроек в течение 5 секунд. Процесс сброса завершен, когда загорятся одновременно красный и синий светодиодные индикатора.

Процесс перезагрузки может быть произведен как вместе с картой памяти, так и без неё.

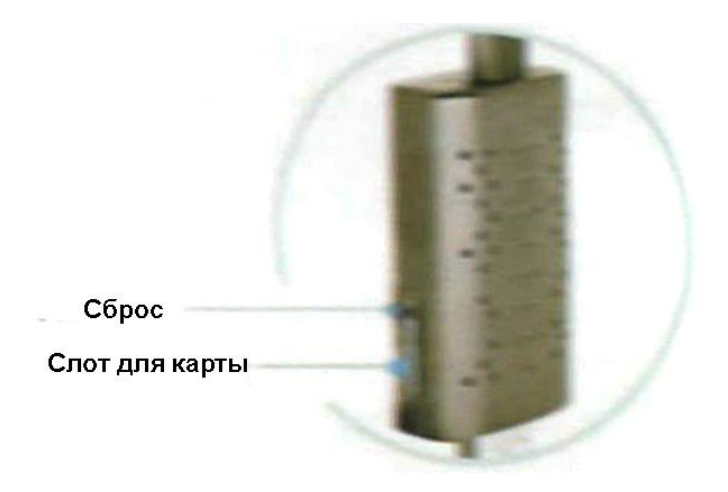

#### **11. Часто задаваемые вопросы**

- <span id="page-12-0"></span>• Что делать, если удаленная трансляция не работает нормально?
	- o Убедитесь, что в месте, в котором установлена камера сильный и стабильный Wi-Fi сигнал.
- Что делать, если записи не сохраняются на карту памяти?
	- o Отформатируйте карту памяти перед использованием. Камера поддерживает только карты выше 10-го класса от 8 до 128 Гб.
- Как сохранить видео?
	- o Записи могут быть сохранены только если вставлена карта памяти.
	- o Если облачное хранилище подключено, видео будет сохранено прямо в хранилище.
- Аккаунт V380 Pro и облачное хранилище
	- o Каждый V380 Pro аккаунт может подключиться к мириадам камер, но одна камера поддерживает только одно облачное хранилище. В один и тот же V380 Pro аккаунт можно заходить с разных мобильных устройств.
- Удаленная трансляция была настроена, но в приложении камера постоянно оффлайн.
	- o Когда мобильный телефон переключается с одной сети на другую или отключается от сети и переподключается к сети, приложение отключается от камеры и отображается оффлайн.
	- o Смахните вниз, чтобы обновить приложение или перезапустите приложение.
- Как установить и изъять карту памяти?
	- o Вставьте карту в правильном положении. С помощью ногтя вдавите её в слот до характерного щелчка.
	- o Чтобы вынуть карту памяти, надавите ногтем, чтобы карта памяти сдвинулась внутрь. Затем уберите палец. Когда карта памяти выскочит из слота, уберите её.
- Что делать, если забыл пароль?
	- o Сбросьте камеру до заводских настроек, затем установите новый пароль.

Отсканируйте QR-код для того, чтобы посмотреть видео с демонстрацией работы с камерой.

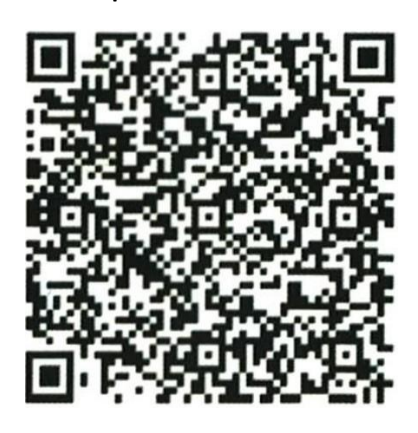

## **12. Соответствующие параметры**

- <span id="page-13-0"></span>• Название приложения: V380 Pro;
- Формат видео: AVI;
- Разрешение AP передачи: HD / SD;
- Разрешение IP передачи: HD / SD;
- Частота видео:  $25$ fps + 1 fps;
- Карта памяти: класс 10 microSD, 8 Гб 32 Гб;
- Напряжение зарядки: DC-5V;
- Тип интерфейса: Micro USB2.0;
- Особенности: Облачное хранилище и обнаружение человека;
- Поддерживаемое соединение WiFi 2.4G.

# **13. Гарантийное обслуживание неисправного товара**

<span id="page-13-1"></span>Если в купленном Вами товаре в течение установленного гарантийного срока обнаружены недостатки, Вы по своему выбору вправе:

- потребовать замены на товар этой же марки (этой же модели и (или) артикула)
- потребовать замены на такой же товар другой марки (модели, артикула) с соответствующим перерасчетом покупной цены;
- потребовать соразмерного уменьшения покупной цены;
- потребовать незамедлительного безвозмездного устранения недостатков товара или возмещения расходов на их исправление потребителем или третьим лицом;

• отказаться от исполнения договора купли-продажи и потребовать возврата уплаченной за товар суммы. В этом случае Вы обязаны вернуть товар с недостатками продавцу за его счет.

В отношении [технически сложного товара](http://www.consultant.ru/document/cons_doc_LAW_121597/#p20) Вы в случае обнаружения в нем недостатков по своему выбору вправе:

- отказаться от исполнения договора купли-продажи и потребовать возврата уплаченной за такой товар суммы;
- предъявить требование о его замене на товар этой же марки (модели, артикула) или на такой же товар другой марки (модели, артикула) с соответствующим перерасчетом покупной цены.

Срок предъявления вышеназванных требований составляет 15 дней со дня передачи Вам такого товара.

По истечении указанного 15-дневного срока данные требования подлежат удовлетворению в одном из следующих случаев:

- обнаружение существенного недостатка товара (существенный недостаток товара: неустранимый недостаток или недостаток, который не может быть устранен без несоразмерных расходов или затрат времени, или выявляется неоднократно, или проявляется вновь после его устранения);
- нарушение установленных законом РФ «О защите прав потребителей» сроков устранения недостатков товара;
- невозможность использования товара в течение каждого года гарантийного срока в совокупности более чем тридцать дней вследствие неоднократного устранения его различных недостатков.

В случае если Вы приобрели уцененный или бывший в употреблении товар ненадлежащего качества, и были заранее предупреждены о недостатках, из-за которых произошла уценка, в письменной форме, то претензии по таким недостаткам не принимаются.

**Важно! Необходимо использовать услуги квалифицированных специалистов по подключению, наладке и пуску в эксплуатацию технически сложных товаров, которые по техническим требованиям не могут быть пущены в эксплуатацию без участия соответствующих специалистов.**

#### **Условия проведения гарантийного обслуживания**

- Фактическое наличие неисправного товара в момент обращения в сервисный центр;
- Гарантийное обслуживание товаров, гарантию на которые дает производитель, осуществляется в специализированных сервисных центрах;
- Гарантийное обслуживание неисправных товаров, купленных в интернет-магазинах ООО Максмол-групп, возможно в нашем сервисном центре по телефону 8-800-200-85-66
- Срок гарантийного обслуживания не превышает 45 дней;
- Гарантийное обслуживание осуществляется в течение всего гарантийного срока, установленного на товар;
- При проведении ремонта срок гарантии продлевается на период нахождения товара в ремонте.

#### **Право на гарантийный ремонт [не распространяется на случаи](https://www.dns-shop.ru/service-center/exchange-and-returns/)**

- неисправность устройства вызвана нарушением правил его эксплуатации, транспортировки и хранения.
- на устройстве отсутствует, нарушен или не читается оригинальный серийный номер;
- на устройстве отсутствуют или нарушены заводские или гарантийные пломбы и наклейки;
- ремонт, техническое обслуживание или модернизация устройства производились лицами, не уполномоченными на то компаниейпроизводителем;
- дефекты устройства вызваны использованием устройства с программным обеспечением, не входящим в комплект поставки устройства, или не одобренным для совместного использования производителем устройства;
- дефекты устройства вызваны эксплуатацией устройства в составе комплекта неисправного оборудования;
- обнаруживается попадание внутрь устройства посторонних предметов, веществ, жидкостей, насекомых и т.д.;
- неисправность устройства вызвана прямым или косвенным действием механических сил, химического, термического воздействия, излучения, агрессивных или нейтральных жидкостей, газов или иных токсичных или биологических сред, а

так же любых иных факторов искусственного или естественного происхождения, кроме тех случаев, когда такое воздействие прямо допускается «Руководством пользователя»;

- неисправность устройства вызвана действием сторонних обстоятельств (стихийных бедствий, скачков напряжения электропитания и т.д.);
- неисправность устройства вызвана несоответствием Государственным Стандартам параметров питающих, телекоммуникационных и кабельных сетей;
- иные случаи, предусмотренные производителями.

## **Гарантийные обязательства не распространяются на расходные элементы и материалы (элементы питания, картриджи, кабели подключения и т.п.).**

Товар надлежащего качества

<span id="page-16-0"></span>Вы вправе обменять товар надлежащего качества на аналогичный товар в течение 14 дней, не считая дня покупки.

Обращаем Ваше внимание, что основная часть нашего ассортимента – [технически сложные товары](http://www.consultant.ru/document/cons_doc_LAW_121597/#p20) бытового назначения (электроника, фотоаппаратура, бытовая техника и т.п.).

Указанные товары, согласно [Постановлению Правительства РФ от](http://www.consultant.ru/document/cons_doc_LAW_373622/)  [31.12.2020 № 246](http://www.consultant.ru/document/cons_doc_LAW_373622/)3 , обмену как товары надлежащего качества не подлежат. Возврат таких товаров не предусмотрен [Законом РФ от](http://www.consultant.ru/document/cons_doc_LAW_305/)  [07.02.1992 № 2300](http://www.consultant.ru/document/cons_doc_LAW_305/)-1.

#### Товар ненадлежащего качества

<span id="page-16-1"></span>Если в приобретенном Вами товаре выявлен недостаток вы вправе по своему выбору заявить одно из требований, указанных в [ст.18 Закона](http://www.consultant.ru/document/cons_doc_LAW_305/76ae101b731ecc22467fd9f1f14cb9e2b8799026/)  РФ от 07.02.1992 № 2300-[1 \(ред. от 11.06.2021\) О защите прав](http://www.consultant.ru/document/cons_doc_LAW_305/76ae101b731ecc22467fd9f1f14cb9e2b8799026/)  [потребителей](http://www.consultant.ru/document/cons_doc_LAW_305/76ae101b731ecc22467fd9f1f14cb9e2b8799026/) . Для этого можете обратиться в сервисный центр Максмолл по телефону 8-800-200-85-66

Тем не менее, если указанный товар относится к технически сложным, утв. [Постановлением от 10 ноября 2011 г. № 92](http://www.consultant.ru/cons/cgi/online.cgi?rnd=2719F34FF8433314A08EAC4961C255BC&req=doc&base=LAW&n=321359&REFDOC=204874&REFBASE=LAW#1ik62axyoee)4 , то указанные в ст.18 требования могут быть заявлены только в течение 15 календарных дней с даты покупки.

По истечении 15 дней предъявление указанных требований возможно в случаях если:

- обнаружен существенный недостаток;
- нарушены сроки устранения недостатков;
- товар не может использоваться в совокупности более тридцати дней в течение каждого года гарантийного срока в связи с необходимостью неоднократного устранения производственных недостатков.

#### **Приятного использования!**

Сайт: **minicam24.ru** E-mail: info@minicam24.ru Товар в наличии в 120 городах России и Казахстана Телефон бесплатной горячей линии: **8(800)200-85-66**